С выходом библиотеки в информационное пространство, наряду с книжными выставками в наше время получили широкое распространение виртуальные (онлайн) книжные выставки.

**Виртуальная выставка** – публичная демонстрация в сети Интернет с помощью интернет-средств и инструментов виртуальных образов специально подобранных и систематизированных произведений печати и других носителей информации, а также общедоступных электронных ресурсов, рекомендуемых удаленным пользователям библиотеки для обозрения, ознакомления и использования. Такая выставка мобильна, компактна, содержательна и является актуальным проводником в обширном потоке информации.

На материале любой выставки можно разработать её электронный вариант. Таким образом, выставка приобретёт форму компьютерной презентации.

Создание выставки обязательно опирается на традиционную методику и включает новые возможности электронной компьютерной среды (текстовый процессор Word, система подготовки презентаций PowerPoint, язык разметки интернет-страниц HTML и др.). В виртуальной книжной выставке, как и в традиционной, используются цитаты, присутствует оформление (сюда относятся обложки и раскрытые книги, эстетика размещения, цветовая гамма и т.д.). Возможно

применение дополнительных элементов, присущих традиционной книжной выставке (это, например, фактографическая справка об авторе или предмете, список дополнительной литературы) и отличающих виртуальную книжную выставку (гипертекстовые ссылки на полные тексты или фрагменты документов, мультимедийные эффекты, интерактивное взаимодействие с пользователем и т.д.).

**Основные этапы создания виртуальной книжной выставки:**

Первый – выбор темы.

Второй – создание папки (в компьютере), где будет храниться весь отобранный рабочий материал к выставке (например, "Выставка по Ричарду Баху").

Третий – составление схемы выставки (создание сценария).

Четвертый – подбор необходимых книг, иллюстраций, материала по творчеству писателя и истории создания произведений и др.

Пятый – сканирование обложек книг, некоторых страниц, где изображены самые интригующие события, поиск недостающего материала в сети интернет.

Шестой – оформление виртуальной выставки: выбор программы, подбор фона, музыкального сопровождения и др.

При работе над выставкой большое внимание уделяется дизайнерским решениям: с помощью цвета, графики, анимации появляется возможность

создать настроение, привлечь внимание, подчеркнуть и выделить важные моменты. Использование анимационных заставок помогает сделать виртуальную выставку живой и динамичной. Применение флэштехнологии даёт возможность использовать аудио- и видео-форматы (то есть звуковые файлы и видеоролики), сделать выставку мультимедийной и интерактивной.

И, конечно же, представленный материал должен быть качественным. Первый слайд обычно содержит информацию, касающуюся виртуальной выставки в целом (название библиотеки, заглавие и подзаголовочные данные выставки, год и место создания). Все последующие слайды – отдельные экспонаты выставки. Зрительный ряд виртуальной выставки представляют иллюстративным материалом. Сам текст, сопровождающий и раскрывающий зрительный ряд, должен состоять из цитат, аннотаций, биографических справок. Рекомендуется размещать подсказки и справочные сообщения в верхней части экрана. Рекомендуемый объем 10-15 слайдов.

Существуют различные **формы представления виртуальных книжных выставок** (в скобках указаны программы и онлайн-сервисы для их создания):

1. Презентация (Power Point, Slide Share)

2. Слайд-презентация (слайд-шоу) обложек и кратких аннотаций к книгам с музыкальным сопровождением (Power Point, Photopeach, Photosnack).

3. Видеообзор с рекомендациями библиотекаря, записью «громких чтений» читателей, видеовпечатлений читателей и известных в городе людей (Windows Movie Maker, Youtube).

4. Выставка в виде интерактивного плаката (Power Point с использованием гиперссылок, ThingLink).

5. Выставка в виде ментальной карты, техники визуализации мышления в виде карты, в центре которой обозначена главная тема с отходящими от нее в разные стороны ключевыми словами, связанными с ней (Word, Power Point, Mindmeister, FreemindMap, Popplet).

6. Выставка в виде ленты времени (Power Point, Dipity, Xtimeline, Free Timeline, Timerime, Timtoast, Ourstory Capzles).

7. Выставка в виде 3D-книги (MS Publisher, Flip Book Maker, Flip PDF, ZooBurst Calameo Photosnack Myebook).

8. Выставки на географической карте (Google Maps)

9. Выставка – виртуальная доска (Thinglink, Google Презентации)

10. Выставка – плакат (MS Publisher, Glogster, Thinglink, Playcast).

Подходы к организации виртуальных выставок весьма разнообразны: от уже ставшей традиционной, консервативной формы – изображение обложек книг и аннотаций изданий, до анимационного

путешествия в мир книги. На выставках последнего типа помещается подробная информация об авторах, художниках, списках литературы, дополнительная информация с других Интернет-сайтов. Выставки перестают дублировать традиционные книжные, демонстрируемые в стенах библиотеки. Зачастую они начинают делаться как мини-сайты.

При создании виртуальных выставок используются дизайнерские программы: Adobe Photoshop, FSViewer, Corel DRAW, ImageReady. При размещении выставки на сайте, блоге, используется программный язык HTML. Сканирование обложек, иллюстраций по распознаванию и правке текстов производится в программе FineReader.

Виртуальная выставка – это шаг библиотек к виртуальным читателям, новый креативный способ раскрытия фонда и рекламы библиотеки. Задумывая создать виртуальную выставку, нужно быть готовыми к долгой, кропотливой, но интересной работе.

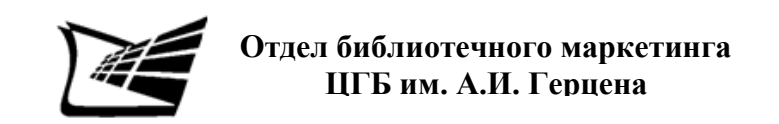

*«Шпаргалка: что должен знать библиотекарь»*

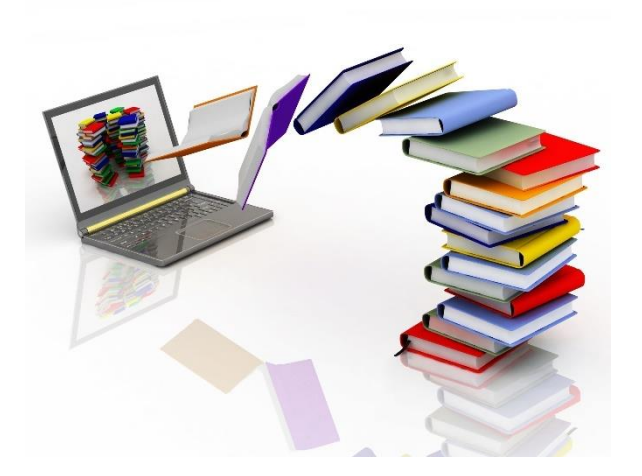

## **О виртуальной выставке…**